# **Rust Rust, Python, QML, C++ et Android**

ette étude nous permet de comprendre comment effectuer une communication entre deux programmes réalisés dans des langages différents. L'objectif à terme est de créer des applications **Android** avec une logique métier exprimée dans le langage **Rust**. Pour que cela se fasse relativement simplement, j'utilise personnellement la librairie **Qt** à l'aide de la technologie **QML** qui permet de fabriquer des applications **multi-plateformes** (aussi bien fonctionnant sur **PC** que sur **Smartphone**).  $\overline{\mathsf{C}}$ 

*Grâce à QtCreator, nous pouvons générer ce type d'applications. Normalement, la librairie Qt dans son ensemble est construite à partir du langage C++, sachant que QML est plutôt un langage descriptif lui-même transformé en classes C++ équivalentes lors de la phase de compilation.* 

*Si nous décidons de générer une application Android avec ces technologies, le tout est ensuite automatiquement transformé en langage Java avec un exécutable de type APK, puisque c'est l'ossature même de ce type d'application. QtCreator est capable de maîtriser toutes ces phases de développement alors que nous travaillons dans le langage par défaut prévu pour cela, le C++.* 

*QtCreator propose également des projets en langage Python. Puisque nous disposons de toutes ces possibilités, nous allons voir comment utiliser une librairie fabriquée en Rust à travers un script écrit en Python. Le choix du Python s'explique par le fait que la syntaxe est plus simple et intuitive à écrire, notamment pour la définition des propriétés.* 

*Par contre, vu que c'est un langage script, le temps de démarrage et d'exécution est toujours beaucoup plus que l'équivalent en C++ et surtout, le langage Python ne permet absolument pas de faire du développement Android. Nous prévoirons alors une communication plus tard avec le langage C++ qui est le langage natif pour tout développement avec la librairie Qt.*

## *CRÉATION D'UN LIBRAIRIE RUST AVEC LE MODULE PYO3*

ans toutes les études et les projets que nous avons fait jusqu'à présent, nous avons toujours réalisé des applications définitives, Nous n'avons pas encore créé de librairies qui pouvait être exploitées par d'autres programmes. Nous allons voir ici comment faire sachant que la librairie sera utilisée à posteriori, par un script **Python**.  $\overline{\mathsf{D}}$ 

*Lorsque nous fabriquons des programmes dans des langages différents, il faut qu'ils soient capables de communiquer entre eux (interopérabilité), ce qui n'est pas évident à priori. Nous avons besoin d'un transcripteur qui sert d'interface et qui permet de bien adapter les différents types utilisés dans les deux langages.* 

*Pour cela, nous avons besoin du module PyO3 qui réalise cette fonction de transcription grâce à des annotations spécifiques qui permettront ainsi de voir les fonctions et les structures écrites en Rust comme si c'était des fonctions et des classes en Python. Pour un projet Rust dont l'objectif est de créer une librairie, nous devons respecter certains critères.* 

*Dans « src », nous devons créer un fichier qui se nomme explicitement « lib.rs » et qui comporte tout le source relatif à la bibliothèque. Dans le fichier de description du projet « Cargo.toml », vous indiquez bien qu'il s'agit de construite une librairie. Elle* peut être statique « staticlib » ou dynamique « cdylib » (préférable pour le script Python). Enfin, au lieu de proposer un « run » *classique, nous devons choisir un « build » pour la phase de compilation.* 

#### **Cargo.toml**

**[package] name = "rust-pyo3" version = "0.1.0" edition = "2021"**

**[lib] name = "rust" crate-type = ["cdylib"]**

**[dependencies] pyo3 = { version = "0.16.5", features = ["extension-module"] }**

*Lorsque nous effectuons la construction avec « cargo build --release », nous obtenons le fichier suivant « librust.so ». Il s'agit bien d'une librairie dont le nom est rust et qui est une librairie dynamique puisque l'extension est \*.so. Le déroulement de cette construction respecte le fait que nous avons proposer une zone [lib] dans Cargo.toml avec les propriétés name et crate-type.*

**CONTENU DE LA LIBRAIRIE**<br>M aintenant que nous savon<br>M fonctions et de structures aintenant que nous savons comment fabriquer une librairie, je vous propose de nous intéresser à la mise en œuvre de fonctions et de structures qui seront exploitées par la suite par le script **Python**. Nous allons pour cela exploiter les annotations propres au module **PyO3** tout en respectant la syntaxe du langage **Rust**.

```
lib.rs
```

```
use pyo3::prelude::*;
#[pyfunction]
fn euro_franc(euro: f64) -> f64 {
   euro * 6.55957
}
#[pyfunction]
#[pyo3(name="franceuro")]
fn franc_euro(franc: f64) -> f64 {
   franc / 6.55957
}
```

```
#[pyclass]
struct Monnaie {
   #[pyo3(get)]
   taux: f64,
   #[pyo3(set)]
   euro: f64,
   #[pyo3(set)]
   franc: f64
}
#[pymethods]
impl Monnaie {
   #[new]
   fn new() -> Self {
      Monnaie { taux: 6.55957, euro: 0., franc: 0. }
 }
   #[getter]
   #[pyo3(name="franc")]
   fn calcul_franc(&mut self) -> f64 {
      self.franc = self.euro * self.taux;
      self.franc
   }
   #[getter]
   #[pyo3(name="euro")]
   fn calcul_euro(&mut self) -> f64 {
      self.euro = self.franc / self.taux;
      self.euro
   }
   #[pyo3(name="eurofranc")]
   fn euro_franc(&self, euro: f64) -> f64 {
      euro * self.taux
 }
   #[pyo3(name="franceuro")]
   fn franc_euro(&self, franc: f64) -> f64 {
      franc / self.taux
   }
}
#[pyclass(name = "Élève")]
struct Eleve {
   #[pyo3(get)]
   nom: String,
   #[pyo3(get, name="prénom")]
   prenom: String,
   #[pyo3(get, set)]
   notes: Vec<f64>
}
#[pymethods]
impl Eleve {
   #[new]
   fn new(n: String, p: String) -> Self {
      let nom = n.to_uppercase();
     let prenom = \overline{p[0..1]}.to uppercase() + &p[1..].to lowercase();
      Eleve {
        nom, prenom,
        notes: vec![]
      }
   }
   #[getter]
   fn moyenne(&self) -> f64 {
      let mut somme = 0.;
      for note in &self.notes {
        somme += note
      }
      somme/self.notes.len() as f64
   }
   #[getter]
   fn description(&self) -> String {
      format!("{} {}, notes : {:?} - moyenne = {}", self.prenom, self.nom, self.notes, self.moyenne())
   }
}
#[pymodule]
fn librust(_py: Python, m: &PyModule) -> PyResult<()> {
   m.add_function(wrap_pyfunction!(euro_franc, m)?)?;
   m.add_function(wrap_pyfunction!(franc_euro, m)?)?;
   m.add_class::<Monnaie>()?;
```
**}**

#### **m.add\_class::<Eleve>()?; Ok(())**

*La première remarque que nous pouvons faire lorsque nous consultons ce code source, c'est que nous retrouvons la syntaxe classique dans la mise en œuvre des fonctions et des structures au sein du langage Rust. Toutefois, chacune d'entre-elles est précédée d'un annotation particulière qui permet au script Python de s'y retrouver.*

*Ces annotations servent à déclarer les fonctions et les classes qui seront visibles dans le script Python. Même si ce n'est pas le cas ici, nous pouvons créer des fonctions et des classes qui sont utiles uniquement pour la librairie sans qu'elles soient accessibles pour le script Python. Il suffit de ne pas les déclarer par ces annotations (fonctions et classes privées).*

*Pour déclarer une fonction, vous devez proposer l''annotation suivante #[pyfunction], tous les types utilisés par cette fonction seront automatiquement transformés pour être compris par Python. Il est possible d'avoir un nom de fonction différent pour chacun des langages, vous rajoutez alors l'annotation #[pyo3(name= « nompython »].*

*Pour déclarer une classe, vous rajoutez l'annotation #[pyclass] au dessous de la composition de votre structure. Les attributs sont ou pas accessibles. Pour qu'ils le soient, vous devez systématiquement proposer une annotation, de lecture avec #[pyo3(get)], d'écriture avec #[pyo3(set)] et de lecture/écriture avec #[pyo3(get, set)].*

*Comme pour les fonctions, le nom de la classe Python peut être différent du nom de la structure Rust, grâce à la spécificité #[pyclass(name = « nompython »].* 

*Lors de la définition des méthodes, afin qu'elles soient toutes utilisables par Python, il suffit de faire une déclaration unique au dessus du bloc d'implémentation avec la notation suivante #[pymethods], Ce n'est pas obligatoire, mais nous pouvons rajouter des annotations supplémentaires sur certaine des méthodes de la structure.*

*Nous avons la possibilité de désigner une méthode qui sera le constructeur de la classe grâce à l'annotation #[new]. Là aussi, nous pouvons également proposer un changement de nom entre les deux langages.* 

*Python possède une particularité intéressante qui n'existe pas dans Rust et qui permet de désigner certaines méthodes de telles sortes qu'elles soient vu comme si c'étaient des attributs grâce à la notion de getter et de setter. Il existe justement des annotations pour exprimer ce type de concept qui sera extrêmement utile lors de l'exploitation des scripts OML*.

*Attention, pour que toutes ces déclarations soient effectives, elles doivent impérativement être intégrées dans un module. Vous devez donc créer un module, sous forme d'une fonction, qui porte exactement le nom que la libraire, ici donc librust, puisque c'est le nom du fichier généré.*

*Le module est ainsi identifié par l'annotation #[pymodule] qui doit être unique. La fonction qui représente ce module doit posséder deux paramètres respectivement de type Python et PyModule. Dans ce module, vous intégrez les fonctions et les classes que vous devez diffuser grâce à deux méthodes spécifiques add\_function() et add\_class().* 

*EXPLOITATION DE LA LIBRAIRIE, SCRIPT PYTHON*<br>
Motre librairie étant créée, je vous propose d'écrire un s<br>
Moue nous venons de décrire. Votre script doit être a otre librairie étant créée, je vous propose d'écrire un script en **Python** qui va pleinement exploiter les fonctions et les classes que nous venons de décrire. Votre script doit être au même niveau que la librairie. L'idéal peut-être est d'utiliser un lien symbolique sur la librairie afin d'avoir des projets pour ces deux langages dans des dossiers différents.

#### **test.py**

**from librust import \***

```
franc = euro_franc(15.24)
euro = franceuro(100.)
print("Franc =", franc, ", Euro =", euro)
```
**monnaie = Monnaie() monnaie.euro = 15.24 print(monnaie.franc, monnaie.eurofranc(15.25))**

**élève = Élève("boréale", "aurore") élève.notes = [12.5, 10., 15.] print("Moyenne =", élève.moyenne, "de", élève.prénom, élève.nom, "- notes =", élève.notes) print(élève.description)**

### **résultat**

**Franc = 99.9678468 , Euro = 15.244901723741037 99.9678468 100.03344249999999 Moyenne = 12.5 de Aurore BORÉALE - notes = [12.5, 10.0, 15.0] Aurore BORÉALE, notes : [12.5, 10.0, 15.0] - moyenne = 12.5**

#### **Process finished with exit code 0**

*La première ligne du script est importante puisqu'elle intègre la bibliothèque précédente grâce à la fois à la bonne désignation du fichier et aussi par la bonne désignation du module décrit dans la bibliothèque. Ensuite, nous retrouvons bien nos fonctions et nos classes comme si elles étaient écrites en Python. Elles sont très faciles et intuitives à utiliser. Nous profitons du fait qu'en Python, nous pouvons écrire en utilisant l'accentuation française, ce qui pour moi est très agréable.*

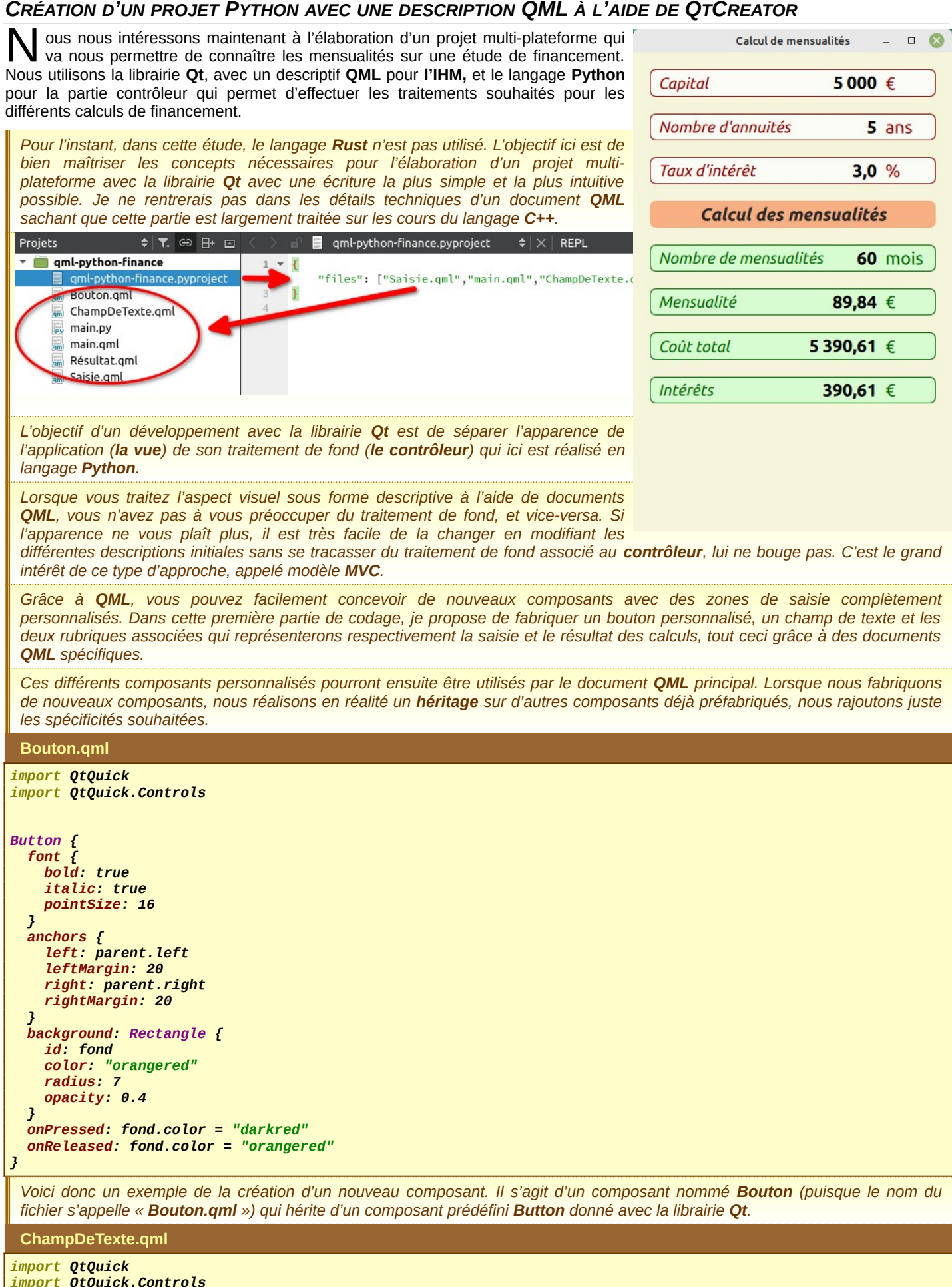

```
TextField {
 property string intitulé
 property string symbole: "€"
   property string couleur: "darkred"
   property double valeur: 0.0
   property int décimales: -1
   property alias fond: fond
   font.pointSize: 16
   font.bold: true
   rightPadding: 70
   horizontalAlignment: TextInput.AlignRight
   text: "0.0"
   anchors {
     left: parent.left
     leftMargin: 20
     right: parent.right
     rightMargin: 20
   }
 onDécimalesChanged: text = Number(valeur).toLocaleString(Qt.locale("fr_FR"), 'f', décimales)
 onValeurChanged: text = Number(valeur).toLocaleString(Qt.locale("fr_FR"), 'f', décimales)
   background: Rectangle {
     id: fond
     color: "#BBFFFFFF"
     radius: 7
   }
 Text {
 id: préfixe
     text: intitulé
     color: couleur
     font.pointSize: 14
     font.italic: true
     anchors {
       verticalCenter: parent.verticalCenter
       left: parent.left
       leftMargin: 10
     }
   }
   Text {
     id: suffixe
     text: symbole
     font.pointSize: 16
     color: couleur
     width: 50
     anchors {
       verticalCenter: parent.verticalCenter
       right: parent.right
       rightMargin: 10
     }
  }
}
 Ce composant ChampDeTexte correspond à une zone de saisie puisqu'il hérite de la classe TextField. Au delà de la zone de
 saisie, ce composant personnalisé propose deux textes supplémentaires qui correspond à un préfixe qui identifie cette zone et un
 suffixe pour exprimer le type de valeur saisie. Le réglage de ce préfixe et de ce suffixe se fait au travers de propriétés créées de
 toute pièce afin de personnaliser l'intitulé et le symbole du type de saisie.
 Saisie.qml
import QtQuick
import QtQml
import QtQuick.Controls
ChampDeTexte {
 inputMethodHints: Qt.ImhDigitsOnly
 selectedTextColor: "darkred"
   selectionColor: "#20FF0000"
   fond.border.color: "darkred"
   onFocusChanged: {
     fond.color = focus ? "white" : "#BBFFFFFF"
     if (focus) selectAll()
     else {
       valeur = Number.fromLocaleString(Qt.locale("fr_FR"), text)
       deselect()
     }
  }
}
```
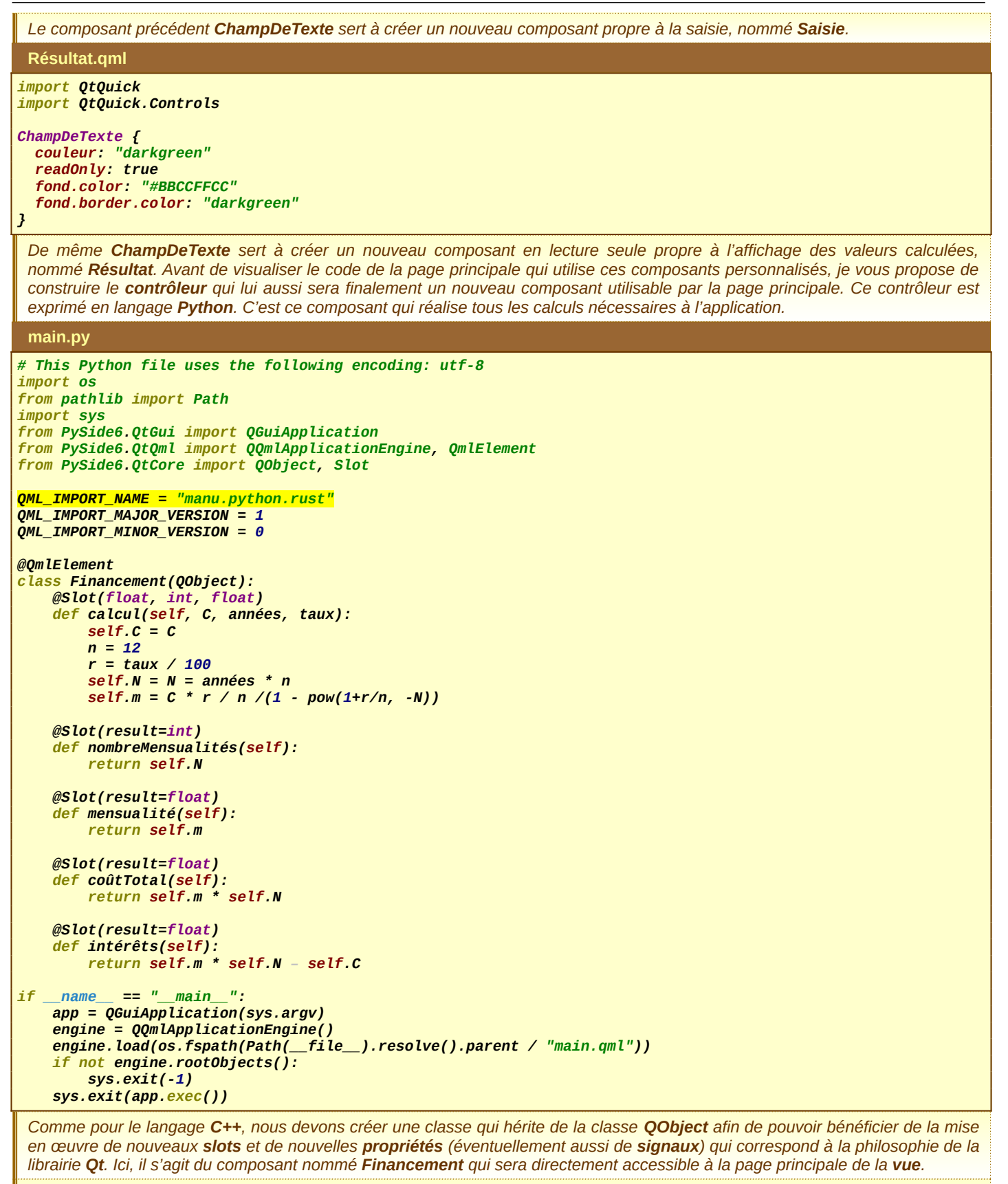

*Ce composant est bien le contrôleur principal de l'application. Pour créer un contrôleur à même de maîtriser la communication avec d'autres composants de la librairie Qt, nous utilisons une librairie spécifique de Python appelée PySide6.* 

*Pour que le contrôleur puisse être importé sur la page principale, nous devons proposer un ensemble de déclarations commençant par QML\_IMPORT\_. Ensuite, la génération du contrôleur se fait à l'aide d'annotations spécifiques, comme @QmlElement et @Slot.*

*Je rappelle que les slots permettent d'appeler automatiquement les méthodes associées lorsqu'un signal particulier est sollicité. Nous pouvons également appeler ces méthodes explicitement depuis la vue. Ceci ne peut se faire que si la méthode est bien définie comme un slot. Lors de la définition d'un slot, l'annotation doit être placée juste au-dessus de la méthode concernée. Dans l'annotation, vous précisez le type des arguments souhaités ainsi que le type de retour, si la méthode en propose un. Enfin, précisons que « main.py » est le programme principal de l'application. Son premier objectif est d'activer la vue principale nommée « main.qml ». Une fois que la vue principale est active, elle sollicite l'ensemble des composants personnalisés créés précédemment, contrôleur compris. C'est ce que nous vérifions maintenant.* **main.qml** *import QtQuick import QtQuick.Window import QtQuick.Layouts import QtQuick.Controls import manu.python.rust 1.0 Window { visible: true width: 380 height: 570 color: "beige" title: qsTr("Calcul de mensualités") Financement { id : finance } Column { anchors.fill: parent padding: 20 spacing: 20 Saisie { id: capital intitulé: "Capital" décimales: 0 } Saisie { id: années symbole: "ans" intitulé: "Nombre d'annuités" décimales: 0 } Saisie { id: taux symbole: "%" intitulé: "Taux d'intérêt" décimales: 1 } Bouton { text: "Calcul des mensualités" onClicked: { finance.calcul(capital.valeur, années.valeur, taux.valeur) mensualité.valeur = finance.mensualité() coûtTotal.valeur = finance.coûtTotal() intérêts.valeur = finance.intérêts() mois.valeur = finance.nombreMensualités() } } Résultat { id: mois symbole: "mois" intitulé: "Nombre de mensualités" décimales: 0 } Résultat { id: mensualité intitulé: "Mensualité" décimales: 2 } Résultat { id: coûtTotal intitulé: "Coût total" décimales: 2 }*

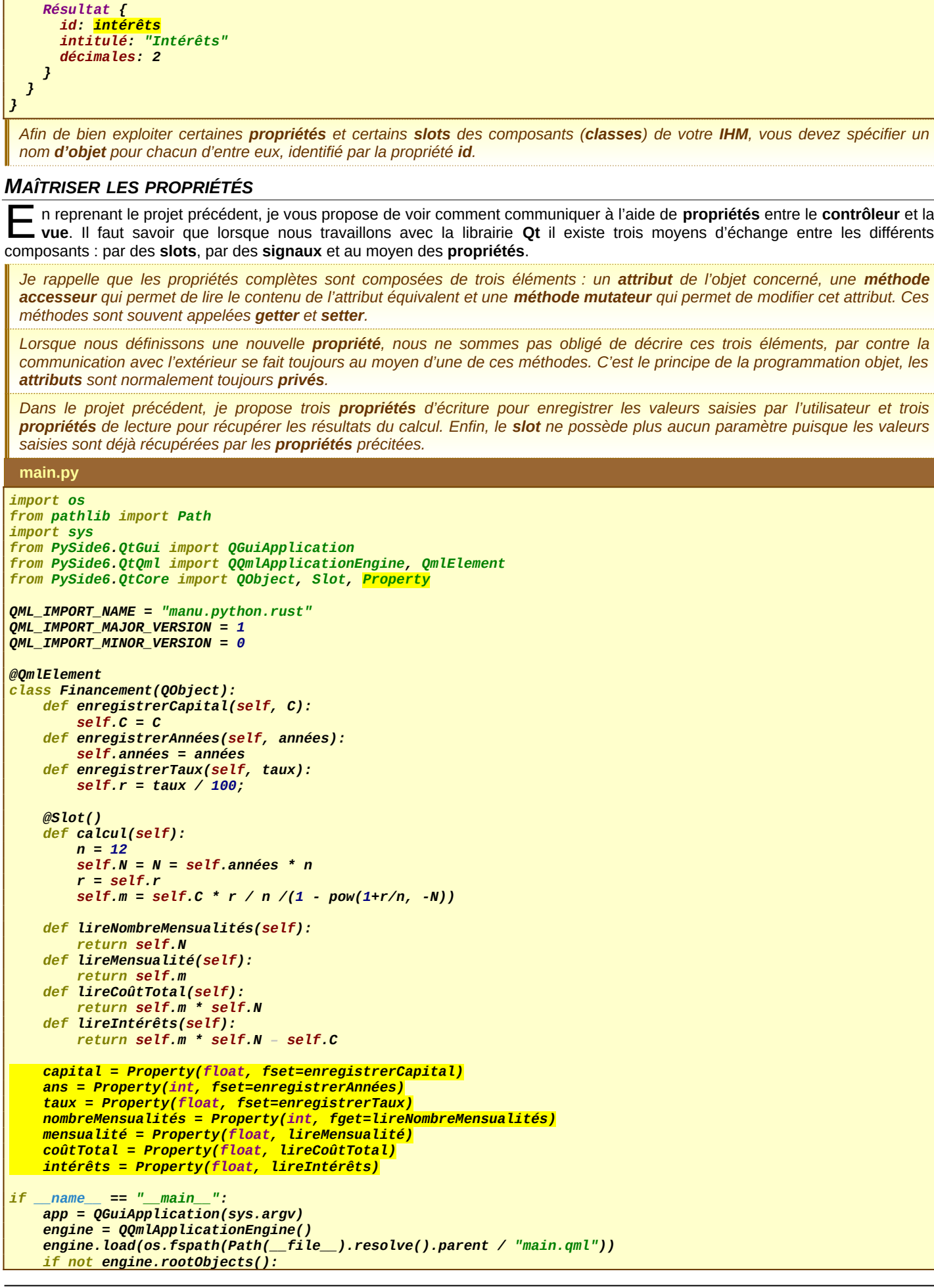

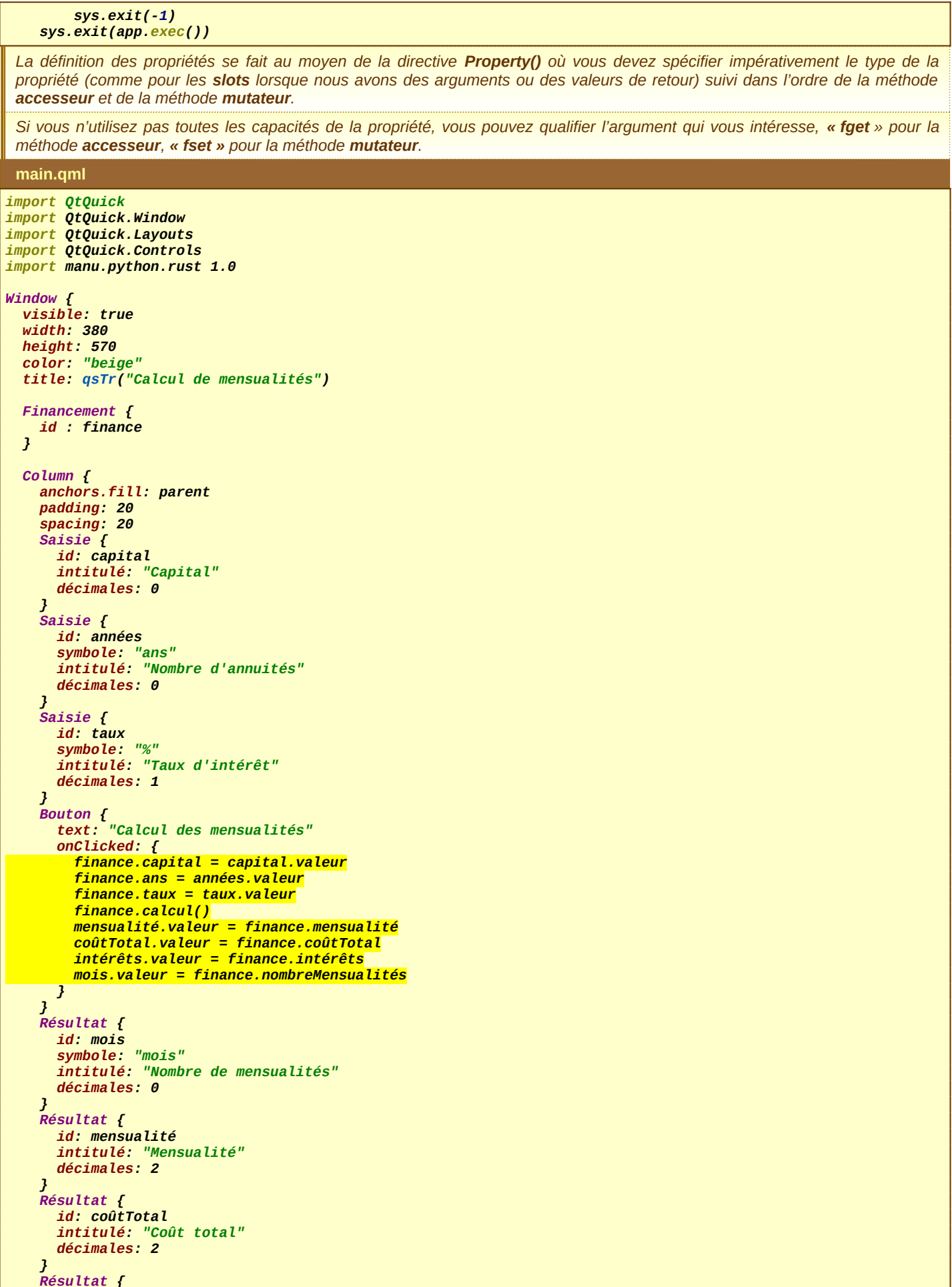

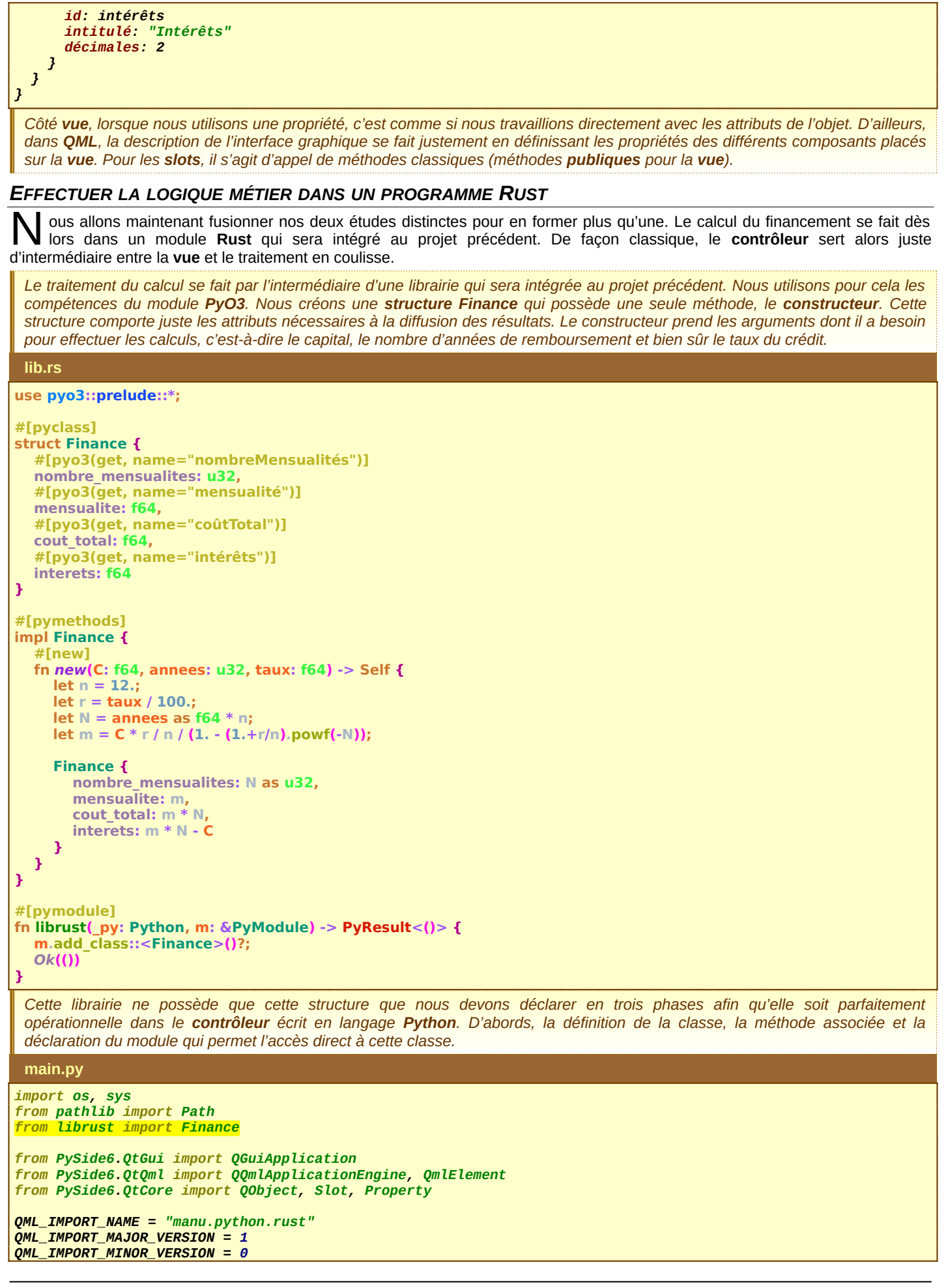

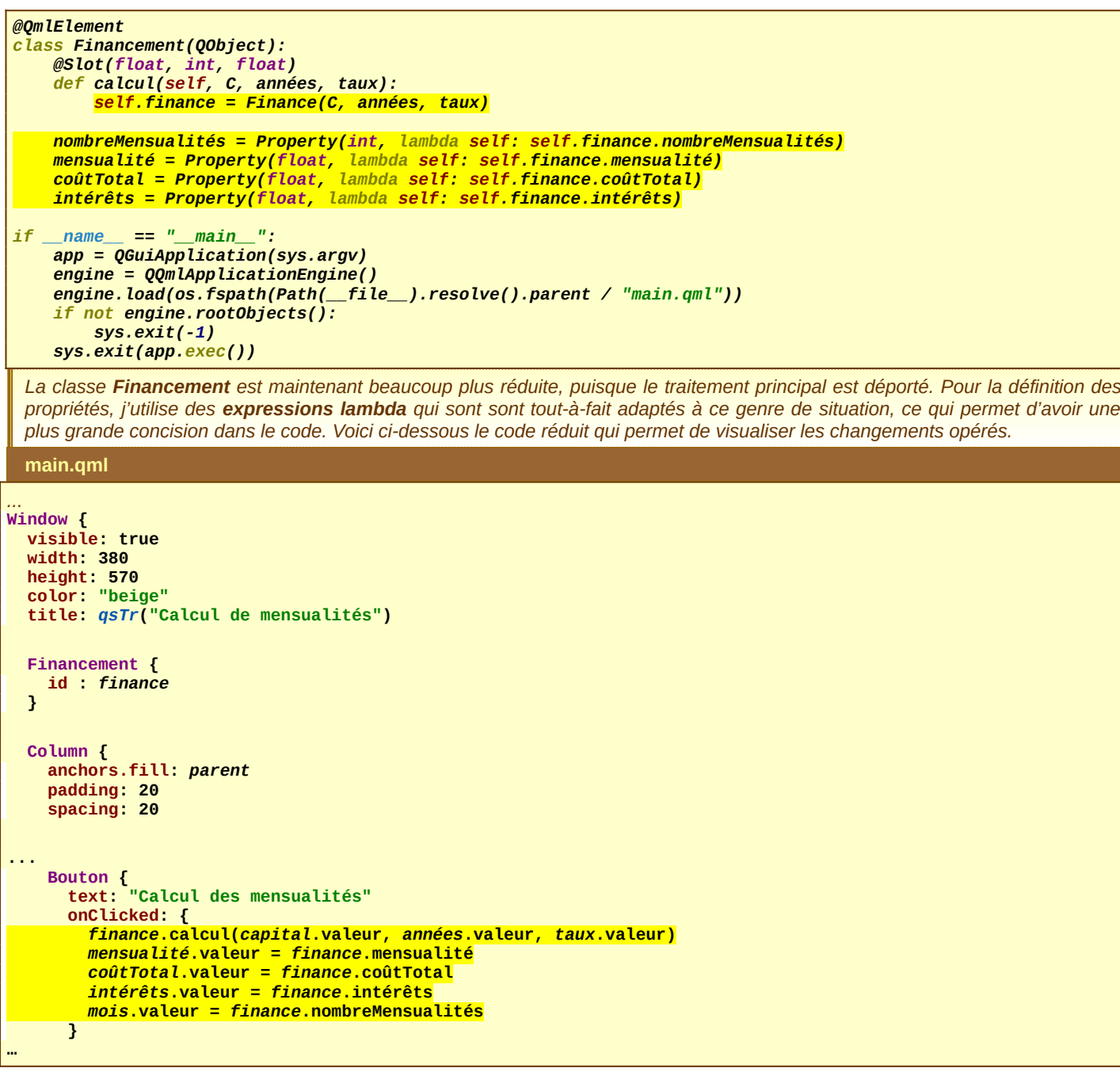

# *CRÉATION D'UNE LIBRAIRIE RUST AVEC LE MODULE CXX*

out ce que nous venons de construire fonctionne très bien pour une application sur poste de travail classique et l'implémentation<br>est relativement simple et concise. Par contre, ce type d'application ne peut pas être déplo

*Nous allons reprendre progressivement la même démarche qu'avec le langage Python, en mettant en œuvre un développement qui permet de communiquer entre un module Rust et un module C++. Comme pour les projets précédents, nous devons passer par la construction d'une librairie qui sera ensuite exploité par le langage C++.* 

*La différence cette fois-ci c'est que nous aurons également la génération du fichier en-tête qui sera nécessaire pour exploiter correctement la librairie. Le module à prendre en compte ici se nomme cxx avec la construction automatique par cxx-build.*

**Cargo.toml**

**[package] name = "rust-cxx" version = "0.1.0" edition = "2021"**

**[lib] name = "rust" crate-type = ["staticlib"]**

**}**

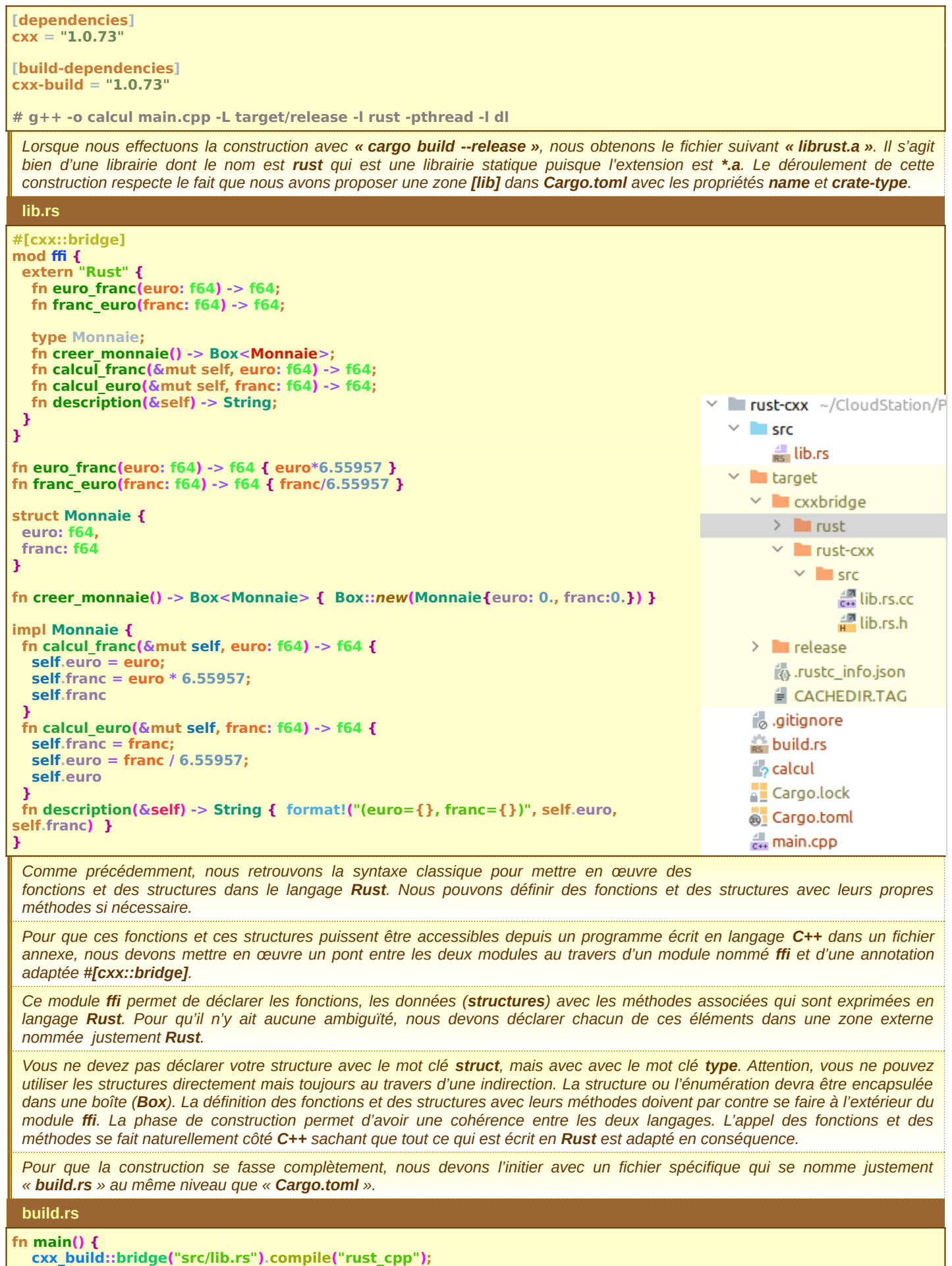

*La construction complète génère alors la librairie statique ainsi que le fichier en-tête écrit en C++. Vous pouvez alors fabriquer votre programme principal en prenant en compte ces deux éléments. Voici un exemple d'utilisation avec un programme écrit en C++ dans le même répertoire que le projet précédent :*

### **main.cpp**

# **#include <iostream>**

```
#include "target/cxxbridge/rust-cxx/src/lib.rs.h"
using namespace std;
int main() {
  double franc = euro franc(15.24);
 double euro = franc_euro(100);
 cout << "franc=" << franc << ", euro=" << euro << endl;
```

```
 auto monnaie = creer_monnaie();
 cout << "franc=" << monnaie->calcul_franc(15.24) << endl;
 cout << monnaie->description().c_str() << endl;
```
#### **return 0;**

**}**

*La variable monnaie représente le type Box<Monnaie> qui, grâce à auto, est alors automatiquement déréférencé (pointeur). L'utilisation des méthodes se fait en utilisant le séparateur « -> ».*

*À partir du code source précédent, nous devons compiler le programme principal à l'aide de la commande habituelle*  $g$ *++. Dans la phase d'édition de lien, n'oubliez pas d'intégrer la librairie exprimée en Rust à l'aide de l'écriture suivante :*

**Commande shell et exécution du programme**

```
 manu@ PC Bureau:~/../rust-cxx$ g++ -o calcul main.cpp -L target/release -l rust -pthread -l dl
 manu@ PC Bureau:~/../rust-cxx$ ./calcul 
franc=99.9678, euro=15.2449
franc=99.9678
(euro=15.24, franc=99.9678468)
```
### *REPRISE DU PROJET DE FINANCEMENT AVEC LA LOGIQUE MÉTIER ÉCRITE EN RUST*

ous allons exploiter nos connaissances avec l'interopérabilité entre le langage **Rust** et le langage **C++**. Nous verrons ainsi comment déployer notre librairie **Rust** dans une application **QML** avec l'ossature classique développée avec le langage natif **C++**. Par contre, il s'agira encore une fois d'un développement pour **PC** de Bureau.  $\overline{\widetilde{\text{N}}}$ 

*Dans un premier temps, nous nous intéressons uniquement au développement de la librairie Rust qui sera ensuite exploitée par l'application finale. Nous reprenons exactement la même pratique que lors du chapitre précédent.* 

#### **Cargo.toml**

```
[package]
name = "rust-cxx-finance"
version = "0.1.0"
edition = "2021"
```

```
[lib]
name = "rust"
crate-type = ["staticlib"]
```

```
[dependencies]
cxx = "1.0.73"
[build-dependencies]
cxx-build = "1.0.73"
```
### **lib.rs**

```
#[cxx::bridge]
mod ffi {
   extern "Rust" {
     type Finance;
      fn financement(capital: f64, annees: u32, taux: f64) -> Box<Finance>;
      fn mensualite(&self) -> f64;
      fn nombre_mensualites(&self) -> u32;
      fn cout_total(&self) -> f64;
      fn interets(&self) -> f64;
   }
}
struct Finance {
   attr_mensualite: f64,
   attr_nombre_mensualites: u32,
   attr_cout_total: f64,
   attr_interets: f64
}
```
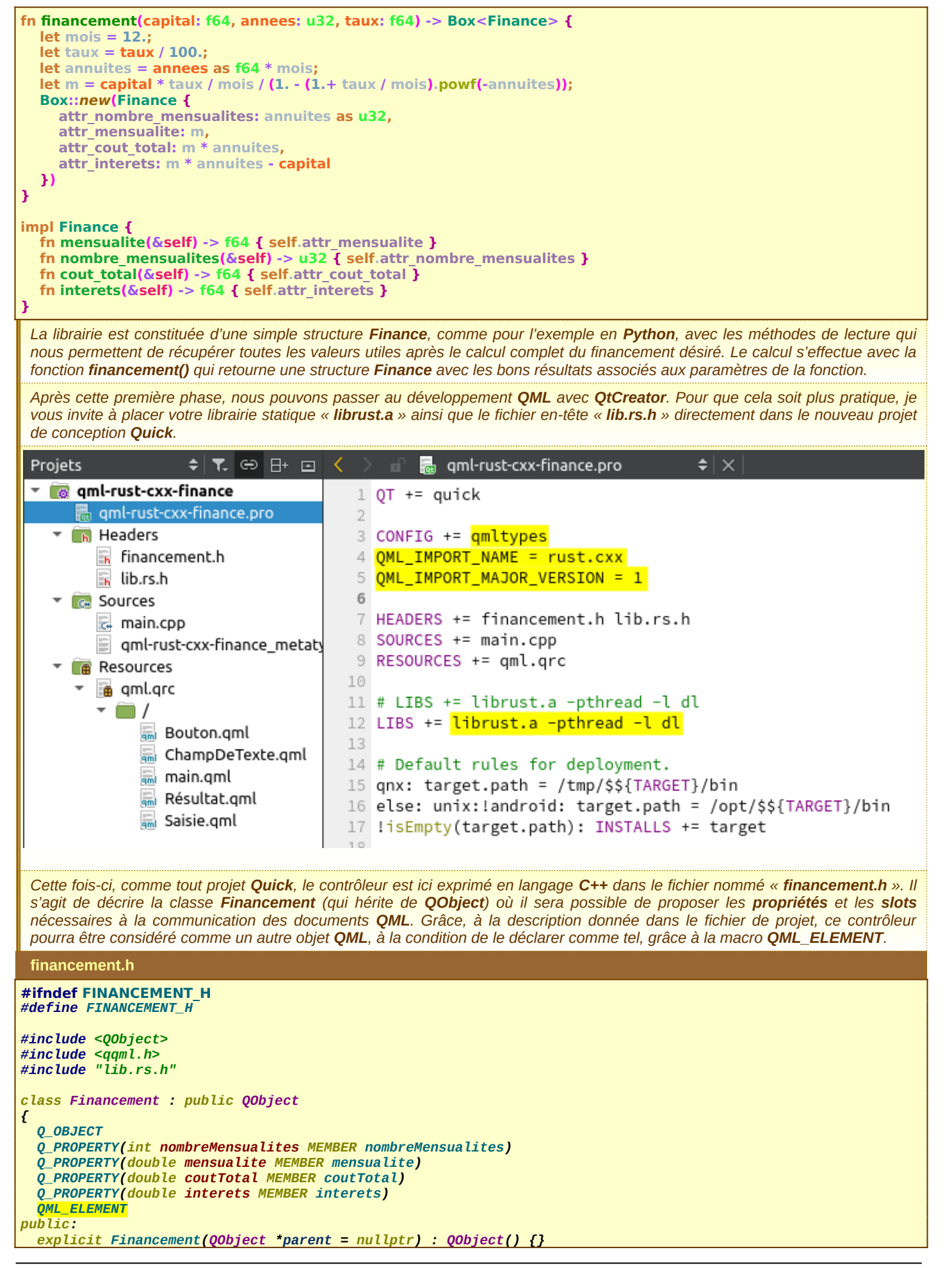

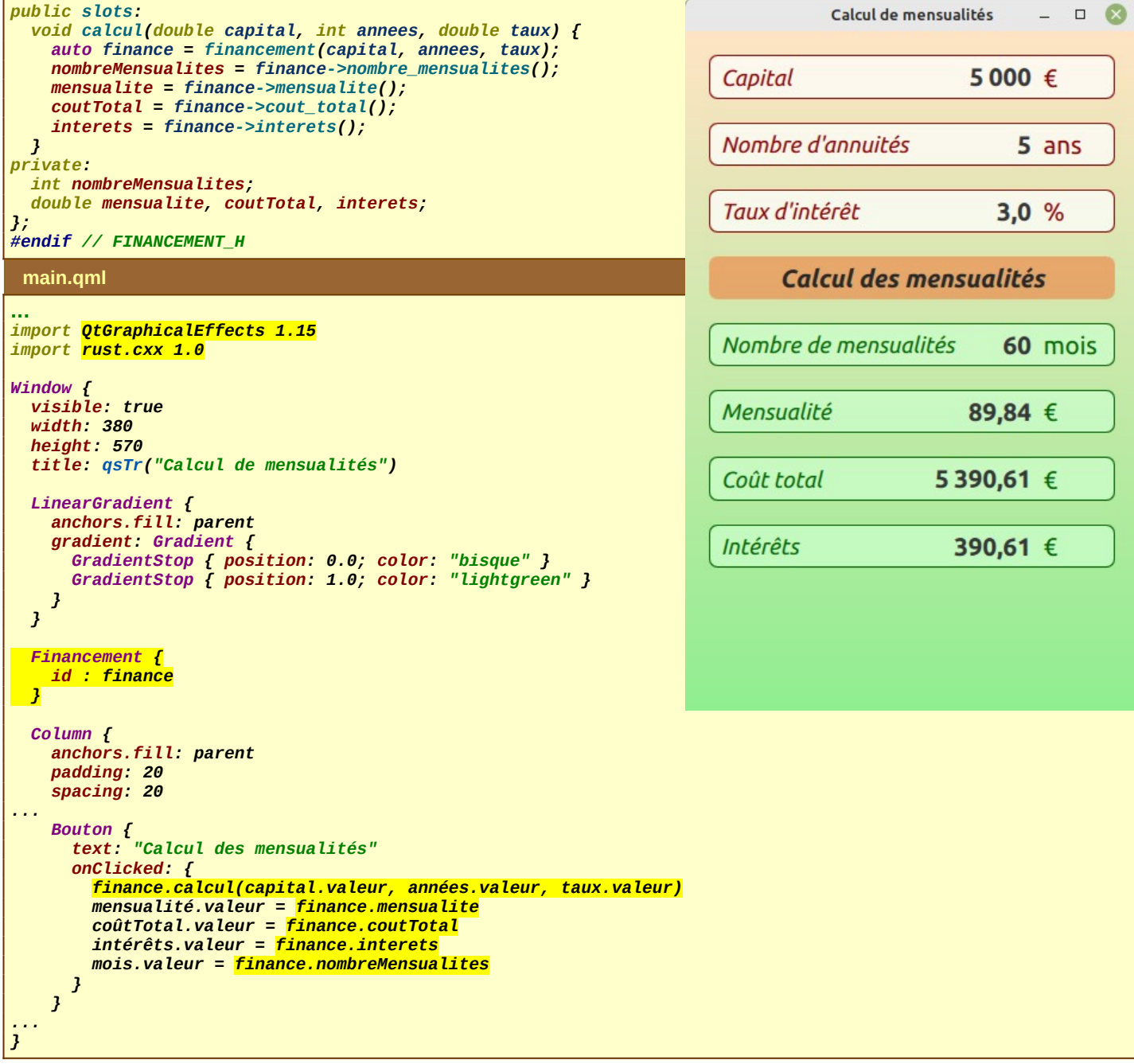

## *DÉVELOPPEMENT POUR ANDROID*

ous les projets précédents ont permis de développer des applications avec la technologie **QML**, qui fonctionnent parfaitement pour des **PC** de type **Bureau**, mais aucun n'est compatible pour un développement **Android**. Même avec le dernier projet, si nous tentons de compiler la librairie **Rust** pour une cible de type **Android**, une erreur d'édition de lien apparaît systématiquement. —<br>T

*La problématique pour un développement Rust pour une plate-forme Android, c'est que l'ossature doit être à l'image du langage C et non du C++ en passant par la NDK. La librairie qui correspond le plus à ce type d'approche en permettant l'interopérabilité entre Rust et C++ s'appelle cbindgen. Comme pour les autres projets, nous commençons par générer la librairie de financement avec les compétences de cbindgen.,* 

**Cargo.toml**

```
[package]
name = "rust-cxx-finance"
version = "0.1.0"
edition = "2021"
```

```
[lib]
name = "rust_android"
crate-type = ["staticlib"]
```
**[build-dependencies] cbindgen = "0.24.3"**

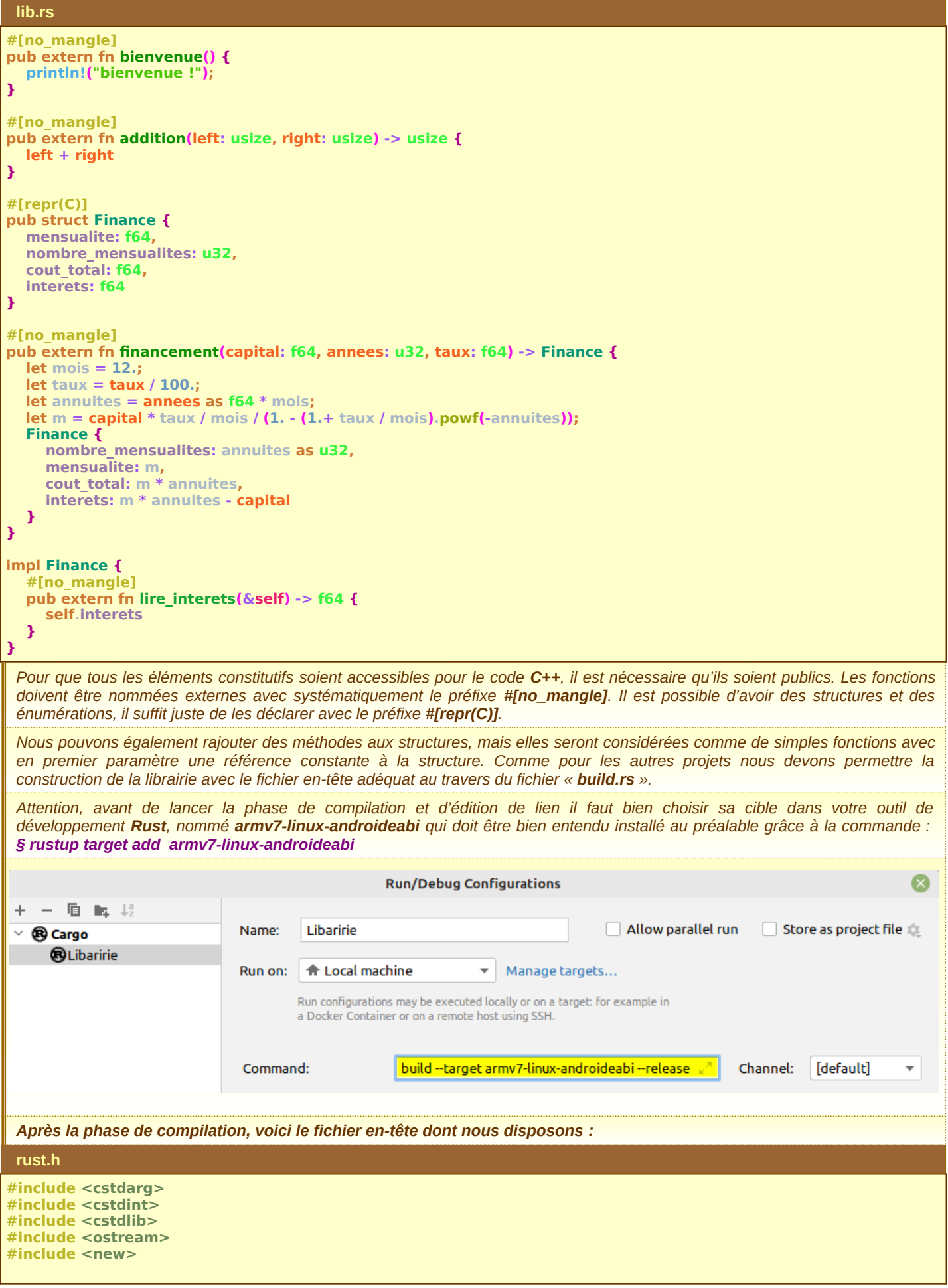

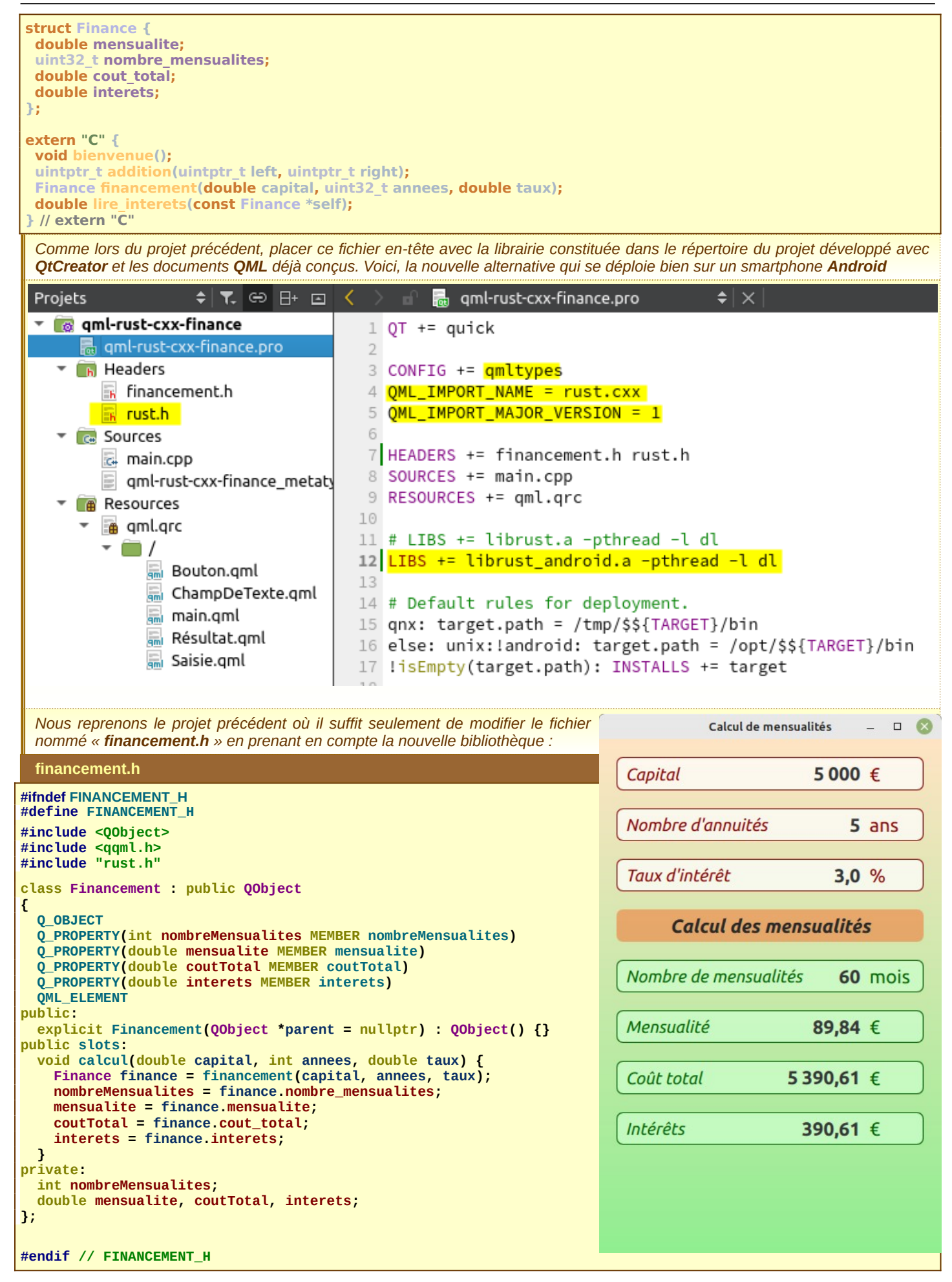

# *COMMUNICATION CRYPTÉE ENTRE DEUX PROCESSUS DISTANTS L'UN EN RUST L'AUTRE EN C++*

ans tous les paragraphes précédents, nous avons réalisé des projets intégrant des modules avec des langages différents dans le même processus, ce qui pose problème lorsque nous devons créer des applications Android. Finalement, l'idéal est de garder le processus **Android** avec la librairie **Qt** et le développement interne en **C++** et d'avoir un autre processus, le service, avec le langage **Rust** qui lui s'occupe de la logique métier.  $\overline{\overline{\bm{D}}}$ 

*Comme chaque processus possède son propre langage de programmation, c'est beaucoup plus facile à développer sans contrainte d'intégration entre modules. À priori, cela ne pose aucun problème lorsque les processus sont écrits dans des langages différents. La seule contrainte se situe au niveau de la communication en respectant le protocole entre le service et le client.* 

*Mon objectif est de créer une application cliente Android qui permet de gérer tous les comptes à distance qui permettrait de compléter l'application client sur PC réalisé dans le langage Rust.*

*Comme il s'agit d'une gestion de comptes avec mémorisation des mots de passe, il est absolument nécessaire d'avoir une communication cryptée avec éventuellement un cryptage symétrique, mais aussi un cryptage asymétrique avec échange des clés publiques. Nous avons déjà réalisé ce type de communication dans le projet de gestion de comptes avec les deux processus écrit en Rust.*

*Pour Rust tout est intégré. Il suffit de trouver une librairie en C++ qui permette de réaliser une communication réseau avec la possibilité de crypter ses messages. Il existe pour cela la librairie Chilkat qui existe également pour différentes plateformes : PC sous linux, Windows et MacOs. Il en existe aussi pour Raspberry et Android entre autre.*

*Pour valider notre sujet d'étude, je vous propose de réaliser un projet rudimentaire qui permet de valider les échanges cryptés entre un processus écrit Rust et un autre écrit en C++ qui utilise cette librairie Chilkat. L'échange des clés se fera à l'aide d'un cryptage symétrique, l'échange des messages en format JSON seront cryptés à l'aide des clés publiques échangées.*

*Commençons par créer le processus qui implémente le service écrit en langage Rust. Nous avons besoin des dépendances associées au cryptage et au formatage en JSON.*

#### **Cargo.toml**

```
[package]
name = "rust-base64"
version = "0.1.0"
edition = "2021"
```

```
[dependencies]
openssl = {version="0.10.42", features=["vendored"]}
serde = {version="1.0.152", features=["derive"]}
serde_json = "1.0.93"
```
### **chiffrement.rs**

```
use openssl::rsa::{Padding, Rsa};
use openssl::base64::{encode_block, decode_block};
use std::net::TcpStream;
use std::io::{Read, Write};
pub struct Cryptage {
  pub pair: TcpStream,
  cle_privee: Vec<u8>,
  cle_publique_locale: Vec<u8>,
  cle_publique_pair: Vec<u8>,
 bits: usize
}
impl Cryptage {
  pub fn generer(pair: TcpStream, bits: u32) -> Cryptage {
   let rsa = Rsa::generate(bits).unwrap();
   Cryptage {
 pair,
    cle_privee: rsa.private_key_to_pem().unwrap(),
    cle_publique_locale: rsa.public_key_to_pem().unwrap(),
    cle_publique_pair: vec![],
    bits: bits as usize
   }
  }
  pub fn envoyer_cle_publique(&mut self) {
   let codage_cle_publique = encode_block(self.cle_publique_locale.as_slice());
   self.pair.write(codage_cle_publique.as_bytes()).unwrap();
 }
  pub fn recuperer_cle_publique(&mut self) {
   let mut recuperation = vec![0; self.bits];
   let taille = self.pair.read(recuperation.as_mut_slice()).unwrap();
   let trame = String::from_utf8_lossy(&recuperation[..taille]);
   self.cle_publique_pair = decode_block(&trame).unwrap();
```
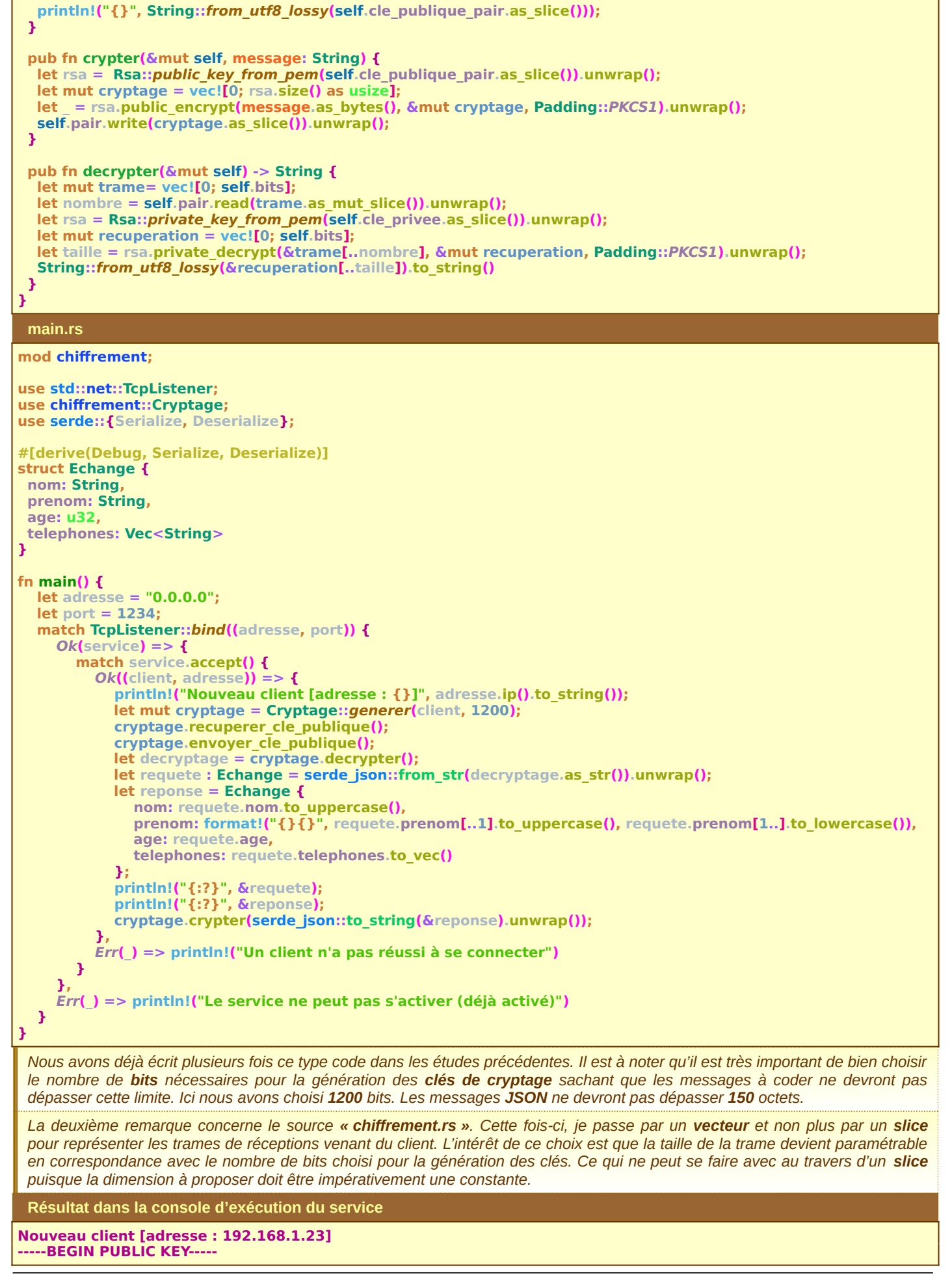

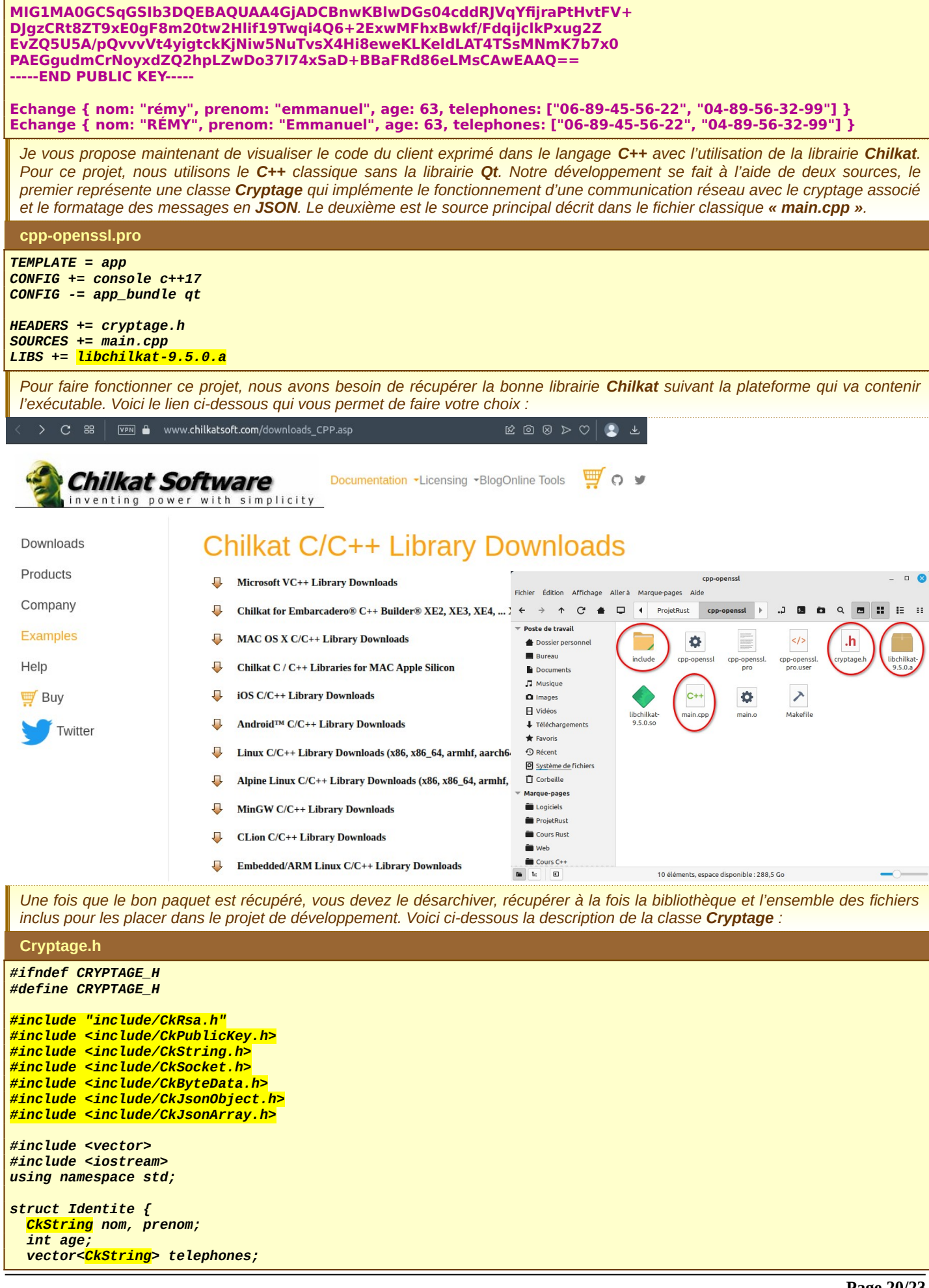

```
Rust Rust, Python, QML, C++ et Android
};
class Cryptage
{
   CkRsa rsa;
   CkPublicKey publique;
   CkSocket& connexion;
public:
   Cryptage(CkSocket& pair) : connexion(pair) {}
   void recuperer_cle_publique() {
     CkString recuperer = connexion.receiveString();
 recuperer.base64Decode("utf-8");
 cout << recuperer.getString() << endl;
     publique.LoadFromString(recuperer.getString());
     rsa.ImportPublicKeyObj(publique);
   }
   void envoyer_cle_publique(int bits) {
     rsa.GenerateKey(bits);
     CkString envoyer = rsa.ExportPublicKeyObj()->openSslPem();
     envoyer.base64Encode("utf-8");
     connexion.SendString(envoyer.getString());
   }
   void crypter(CkString message) {
     CkByteData trame;
     rsa.EncryptString(message.getString(), false, trame);
     connexion.SendBytes(trame);
   }
   CkString decrypter() {
     CkByteData trame;
     connexion.ReceiveBytes(trame);
     CkString message;
     rsa.DecryptString(trame, true, message);
     return message;
   }
   CkString creerJson(Identite& identite) {
     CkJsonObject json;
     json.AppendString("nom", identite.nom);
     json.AppendString("prenom", identite.prenom);
     json.AppendInt("age", identite.age);
     json.AppendArray("telephones");
     CkJsonArray* tels = json.ArrayOf("telephones");
     for (CkString& telephone : identite.telephones) tels->AddStringAt(-1, telephone);
     delete tels;
     json.put_EmitCompact(false);
     json.put_EmitCrLf(false);
     return json.emit();
   }
```
 *Identite lireJson(CkString message) { Identite identite; CkJsonObject json; json.Load(message); identite.nom = json.stringOf("nom"); identite.prenom = json.stringOf("prenom"); identite.age = json.IntOf("age"); CkJsonArray\* tels = json.ArrayOf("telephones"); for (int i=0; i<tels->get\_Size(); i++) identite.telephones.push\_back(tels->stringAt(i)); return identite; } };*

*#endif // CRYPTAGE\_H*

# **main.cpp**

```
#include "cryptage.h"
int main()
{
     CkSocket client;
     bool connexion = client.Connect("192.168.1.23", 1234, false, 7000);
     if (connexion) {
       Cryptage reponse(client);
       reponse.envoyer_cle_publique(1200);
       Cryptage requete(client);
       requete.recuperer_cle_publique();
       Identite identite = {"rémy", "emmanuel", 63};
```

```
 identite.telephones.push_back("06-89-45-56-22");
 identite.telephones.push_back("04-89-56-32-99");
       CkString message = requete.creerJson(identite);
       requete.crypter(message);
       cout << message.getString() << endl;
       message = reponse.decrypter().getString();
 cout << message.getString() << endl;
 Identite nouvelle = reponse.lireJson(message);
       cout << nouvelle.nom.getString() << endl;
       cout << nouvelle.prenom.getString() << endl;
       cout << nouvelle.age << endl;
       for (CkString& telephone : nouvelle.telephones) cout << telephone.getString() << endl;
 }
     else cout << "Impossible de se connecter au service..." << endl;
   return 0;
}
 La librairie Chilkat possède un nombre considérable de classes préfabriquées pour résoudre tous les types de problème qui
 peuvent apparaître lors d'une communication réseau. Je vous invite à parcourir le site. Pleins d'exemples d'initiation sont
 proposés en adéquation avec les différentes solutions que vous souhaitez résoudre.
 Je ne vais pas tout expliquer, je ne m'intéresse qu'aux classes qui me permettent d'exploiter pleinement mon projet d'étude, les
 classes représentant la communication réseau, les classes pour le cryptage et les classes pour le formatage JSON, sachant que
 toutes les classes de cette librairie commence systématiquement par le préfixe « Ck ».
 Commençons par la classe CkString, qui comme son nom l'indique représente une chaîne de caractères de haut niveau. Elle est
 capable de représenter n'importe quel type d'encodage de caractères, sachant que c'est « UTF-8 » qui est utilisé par défaut. Déjà
 au niveau de cette classe, il est possible de réaliser un cryptage symétrique en Base64 à l'aide des méthodes respectives
 base64Encode() et base64Decode(). Pour retrouver une chaîne C classique, il existe également la méthode getString().
 La classe CkSocket représente un point de connexion dans la communication réseau aussi bien côté serveur que côté client.
 Puisque notre application est une application cliente, c'est dans ce deuxième registre que nous allons l'utiliser. Pour établir la
 connexion avec le service, vous devez utiliser la méthode Connect() avec laquelle vous précisez @IP, le numéro de service
 (numéro de port), si vous souhaitez avoir une communication SSL et le réglage du « timeout » en milliseconde. Cette méthode
 renvoie une valeur booléenne spécifiant si la connexion a pu avoir lieu ou pas.
 Pour échanger des informations sur le réseau avec le service connecté, vous pouvez envoyer vos requêtes soit sous forme de
 texte à l'aide de la méthode SendString(), soit sous forme de suite d'octets avec la méthode SendBytes(). Dans ce dernier cas,
 vous devez alors passer par la classe CkByteData qui factorise l'ensemble des octets à soumettre. Pour la réponse à la requête,
 vous avez les méthodes respectives receivedString() et ReceivedBytes().
 Pour le cryptage asymétrique des messages qui transitent sur le réseau, nous avons la classe CkRsa qui s'occupe de cela. Vous
 pouvez aussi manipuler les classes connexes représentant respectivement la clé privée et la clé publique avec CkPrivateKey et
 CkPublicKey. Intrinsèquement, la classe CkRsa possède ces deux clés afin de permettre le cryptage et le décryptage.
```
*Je rappelle que le principe de fonctionnement d'un cryptage asymétrique est que chaque intervenant envoi sa propre clé publique à l'ordinateur pair. Ainsi, le serveur et le client s'échangent leurs clés publiques afin que l'un et l'autre puissent crypter chacun leur message. Les clés privées restent sur chacune des machines afin d'assurer le décryptage du message envoyé.*

Par exemple, pour envoyer un message au serveur, je le crypte au moyen de la **clé publique** qu'il a envoyé au client, le serveur *recevant ce message crypté se sert de sa clé privée pour le décrypter et ainsi retrouver le message original. Dans l'autre sens, nous utilisons la même technique, la clé publique du client est sur le serveur, la clé privée est restée chez le client. Dans ce cadre là, nous obtenons deux cryptages différents entre la requête et la réponse, ce qui permet de mieux sécuriser les échanges.*

*C'est la classe CkRsa qui réalise le cryptage et le décryptage. Vu l'explication ci-dessus, nous devons créer deux objets de cette classe. Le premier génère les deux clés au moyen de la méthode GenerateKey() (en spécifiant le nombre de bits), la clé privée reste chez le client, la clé publique est envoyé au serveur pour que ce dernier envoie les réponses cryptées. Le deuxième objet* est généré à partir de la clé publique donnée par le serveur, en se servant de la méthode **LoadFromString()**, afin de pouvoir *crypter les requêtes.*

*La classe CkRsa possède les méthodes EncryptBd(), EncryptBytes() et EncryptString() pour crypter les messages. Elle possède également les méthodes inverses DecryptBd(), DecryptBytes() et DecryptString() pour décrypter les messages. Puisque nous communiquons avec du texte formaté en JSON, ce sont les méthodes EncryptString() et DecryptString() qui nous intéressent ici.* 

*Ces méthodes prennent trois paramètres : le message à crypter ou à décrypter, la trame en octets correspondant au cryptage qui est envoyé ou reçu dans le réseau, le dernier paramètre indique si nous passons par la clé privée pour réaliser l'opération souhaité.*

*Classiquement, le format JSON a besoin de deux classes spécifiques, l'une CkJsonObject qui factorise les différents attributs constituant le message, la deuxième CkJsonArray qui enregistre les différents valeurs pour un même attribut du format JSON.* 

*Les méthodes utiles de la classe CkJsonObject sont AppendString(), AppendInt(), AppendBool() et AppendArray() pour créer le document JSON. Même si cela n'est pas utile, vous pouvez décider d'avoir votre document JSON décrit sur plusieurs lignes avec des retour à la ligne pour chacun des attributs avec les méthodes put\_EmitCompact() et put\_EmitCrLf(). Par défaut, c'est le format compact qui est privilégié.* 

*Une fois que tous les attributs sont renseignés nous passons par la méthode emit() pour avoir le texte formaté. Pour retrouver l'ensemble des attributs d'un texte formaté en JSON, nous passons par la méthode Load() et ensuite nous récupérons chaque attribut par les méthodes de lecture stringOf(), IntOf(), BoolOf() et ArrayOf(). Voici ci-dessous le résultat des différents échanges avec le serveur distant.*

**Résultat dans la console d'exécution du client**

```
-----BEGIN PUBLIC KEY-----
MIG1MA0GCSqGSIb3DQEBAQUAA4GjADCBnwKBlwC8T9NP5pF4WsVLt4/OnAxDpjII
5Ts126vrUBkiS5KJG2X2/rRvP5EQ08JagJ8FNe0WtlcraQW9OSGsEgF+dPjv71ig
h4PFfXVtGqwCPltm4WJG3n5YqjxXEda1fb6LZai+gPun2W5ip+FlxuZqIR3Fr2dI
vxqzxPUN6pLn48Ap//4r61xJdsm49XKaPXXCkaKk0ZbLCXsCAwEAAQ==
-----END PUBLIC KEY-----
{
 "nom": "rémy",
 "prenom": "emmanuel",
  "age": 63,
  "telephones": [
   "06-89-45-56-22",
   "04-89-56-32-99"
 ]
}
{"nom":"RÉMY","prenom":"Emmanuel","age":63,"telephones":["06-89-45-56-22","04-89-56-32-99"]}
RÉMY
Emmanuel
63
06-89-45-56-22
04-89-56-32-99
Press <RETURN> to close this window...
```